# **Settings menu**

The Settings menu allows you to access some basic settings of Lasershow Converter FLASH.

### **Render settings**

This will open a dialog box that allows you to adjust the [Laser Output](https://wiki.pangolin.com/doku.php?id=tools:lcflash:render_settings_laser_output), [Filter Settings](https://wiki.pangolin.com/doku.php?id=tools:lcflash:render_settings_filter_settings) and [Point Spacing](https://wiki.pangolin.com/doku.php?id=tools:lcflash:render_settings_point_spacing) used when rendering animations.

## **Write frames into QM2000 board**

If this is selected, the rendered frames will be written to the QM2000 board after the file is loaded or if you press one of the **Render** buttons. If this is not selected, the rendered frames will not be written to the QM2000 board.

If the FLASH file is very complex, you may want to de-select this option when you are working with the FLASH file (i.e. changing options and object visibility). Afterwards, you may reselect this option once you have made the adjustments, and then press the Re-render button to send the frames to the QM2000 board.

### **Show output on laser**

When this is checked, the rendered frames will be visible on the laser.

## **See Also**

- [Render Settings: Laser Output](https://wiki.pangolin.com/doku.php?id=tools:lcflash:render_settings_laser_output)
- [Render Settings: Filter Settings](https://wiki.pangolin.com/doku.php?id=tools:lcflash:render_settings_filter_settings)
- [Render Settings: Point Spacing](https://wiki.pangolin.com/doku.php?id=tools:lcflash:render_settings_point_spacing)

From: <https://wiki.pangolin.com/> - **Complete Help Docs**

Permanent link: **[https://wiki.pangolin.com/doku.php?id=tools:lcflash:settings\\_menu](https://wiki.pangolin.com/doku.php?id=tools:lcflash:settings_menu)**

Last update: **2021/04/23 13:13**

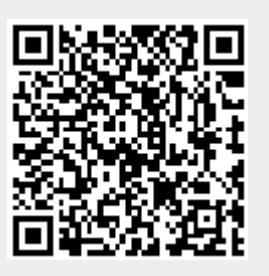